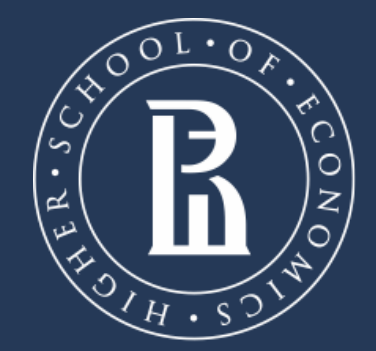

NATIONAL RESEARCH **UNIVERSITY** 

Елизавета Смирнова [esmirnova2@hse.ru](mailto:esmirnova2@hse.ru) [cmelizaveta@yandex.ru](mailto:cmelizaveta@yandex.ru)

**ОБЗОР СУЩЕСТВУЮЩИХ ИНСТРУМЕНТОВ ДЛЯ КОРПУСНОГО АНАЛИЗА ТЕКСТОВ**

**Национальный исследовательский университет «Высшая школа экономики», Пермь**

Пермь, 2019

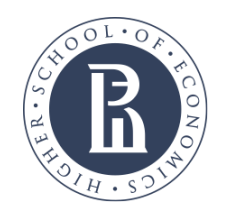

[esmirnova2@hse.ru](mailto:esmirnova2@hse.ru) [cmelizaveta@yandex.ru](mailto:cmelizaveta@yandex.ru)

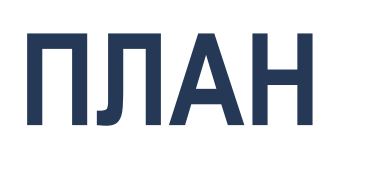

- Наиболее известные инструменты корпусного анализа и
- их особенности
- Основные функции одного из популярных инструментов
- Применение корпусного анализа в педагогической

практике

качественных методов (Biber et al., 1998). 3/23

• результаты интерпретируются с применением количественных и

специализированных компьютерных программ

• в качестве материала для анализа используется репрезентативная выборка языковых средств, которые хранятся в виде электронной базы данных (корпуса) • часть анализа – изучение языковых моделей с помощью

реальных контекстах использования

• эмпирический подход; анализируются языковые конструкции в

#### **КОРПУСНАЯ ЛИНГВИСТИКА: ОСОБЕННОСТИ**

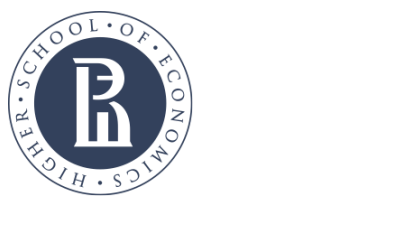

[esmirnova2@hse.ru](mailto:esmirnova2@hse.ru)

[cmelizaveta@yandex.ru](mailto:cmelizaveta@yandex.ru)

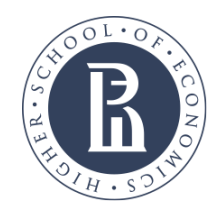

[cmelizaveta@yandex.ru](mailto:cmelizaveta@yandex.ru)

#### **НАИБОЛЕЕ ПОПУЛЯРНЫЕ ИНСТРУМЕНТЫ**

- AntConc
- WMatrix
- SketchEngine
	- WordSmith

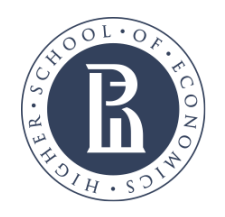

[cmelizaveta@yandex.ru](mailto:cmelizaveta@yandex.ru)

#### **WMATRIX**

- разработчик Пол Рейсон, Университет Ланкастера (Великобритания)
- сайт <http://ucrel.lancs.ac.uk/wmatrix/>
- интерфейс

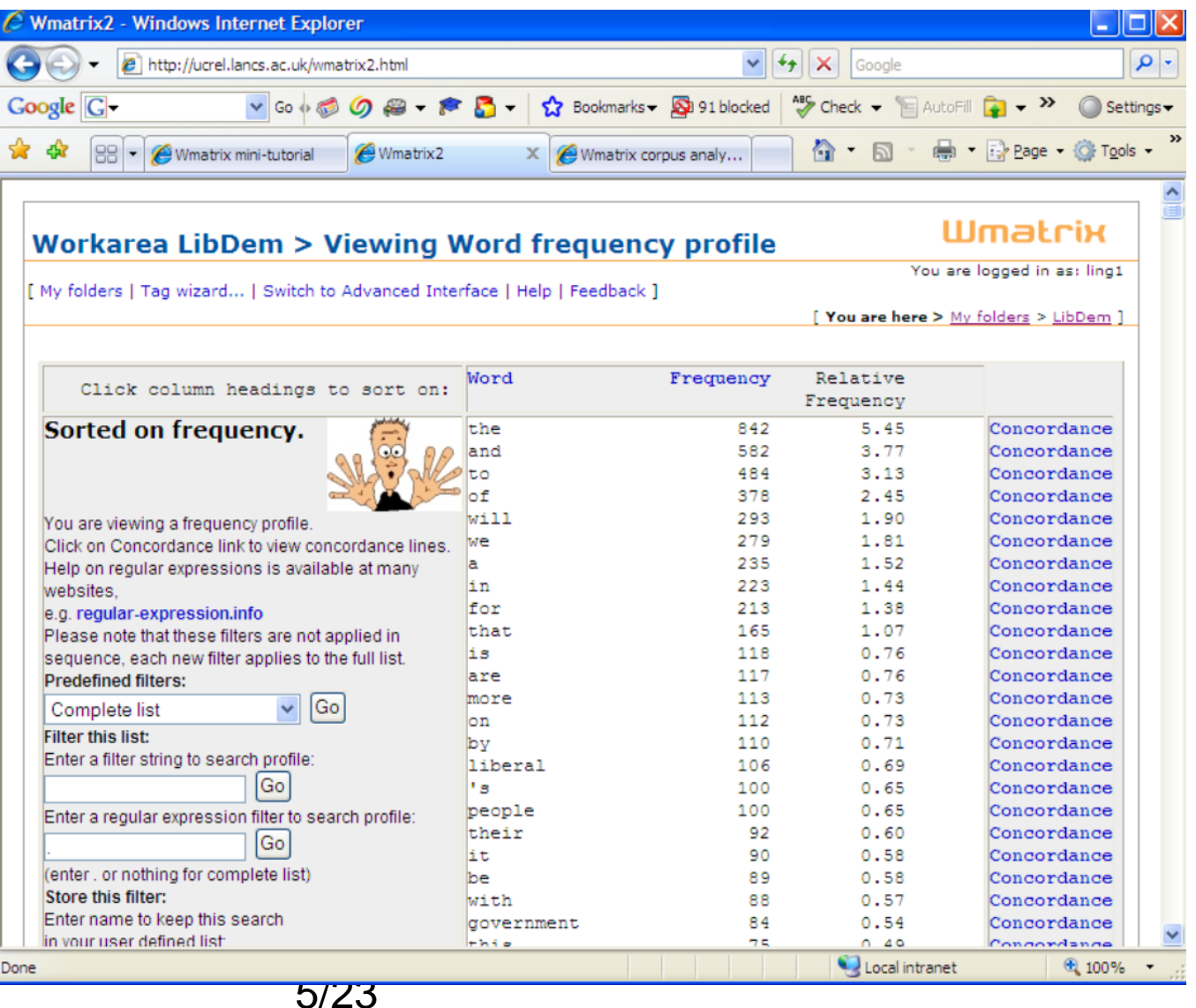

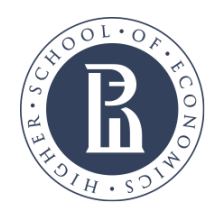

[cmelizaveta@yandex.ru](mailto:cmelizaveta@yandex.ru)

#### **SKETCH ENGINE**

- разработчик Lexical Computing Limited (Adam Kilgarriff & Pavel Rychlý)
- сайт [https://www.sketchengine.eu](https://www.sketchengine.eu/)
- интерфейс

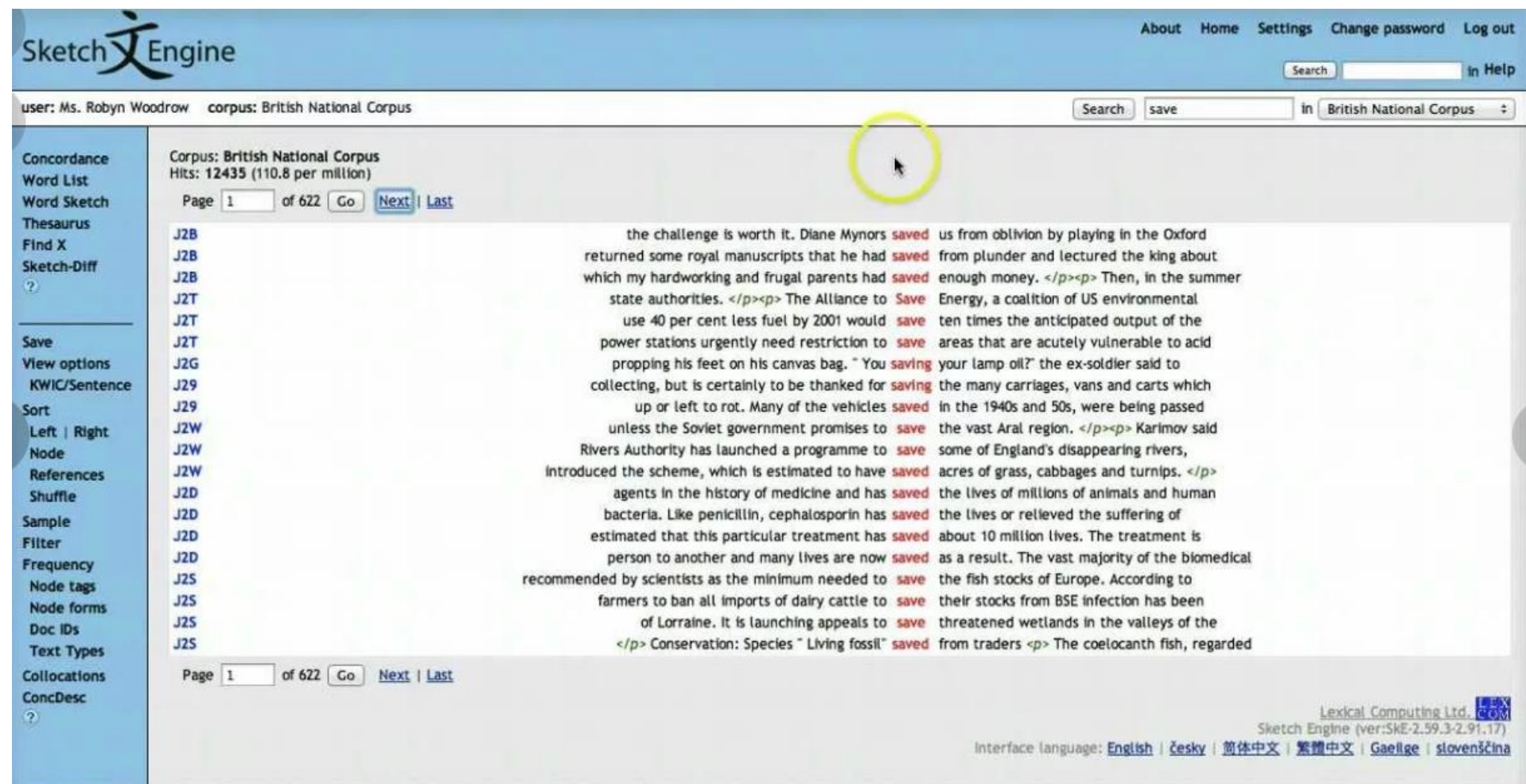

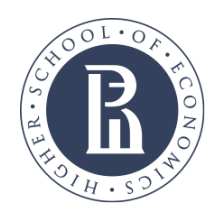

[esmirnova2@hse.ru](mailto:esmirnova2@hse.ru) [cmelizaveta@yandex.ru](mailto:cmelizaveta@yandex.ru)

#### **WORDSMITH**

- разработчик by Lexical Analysis Software and Oxford University Press
- сайт <https://lexically.net/wordsmith/>
- интерфейс

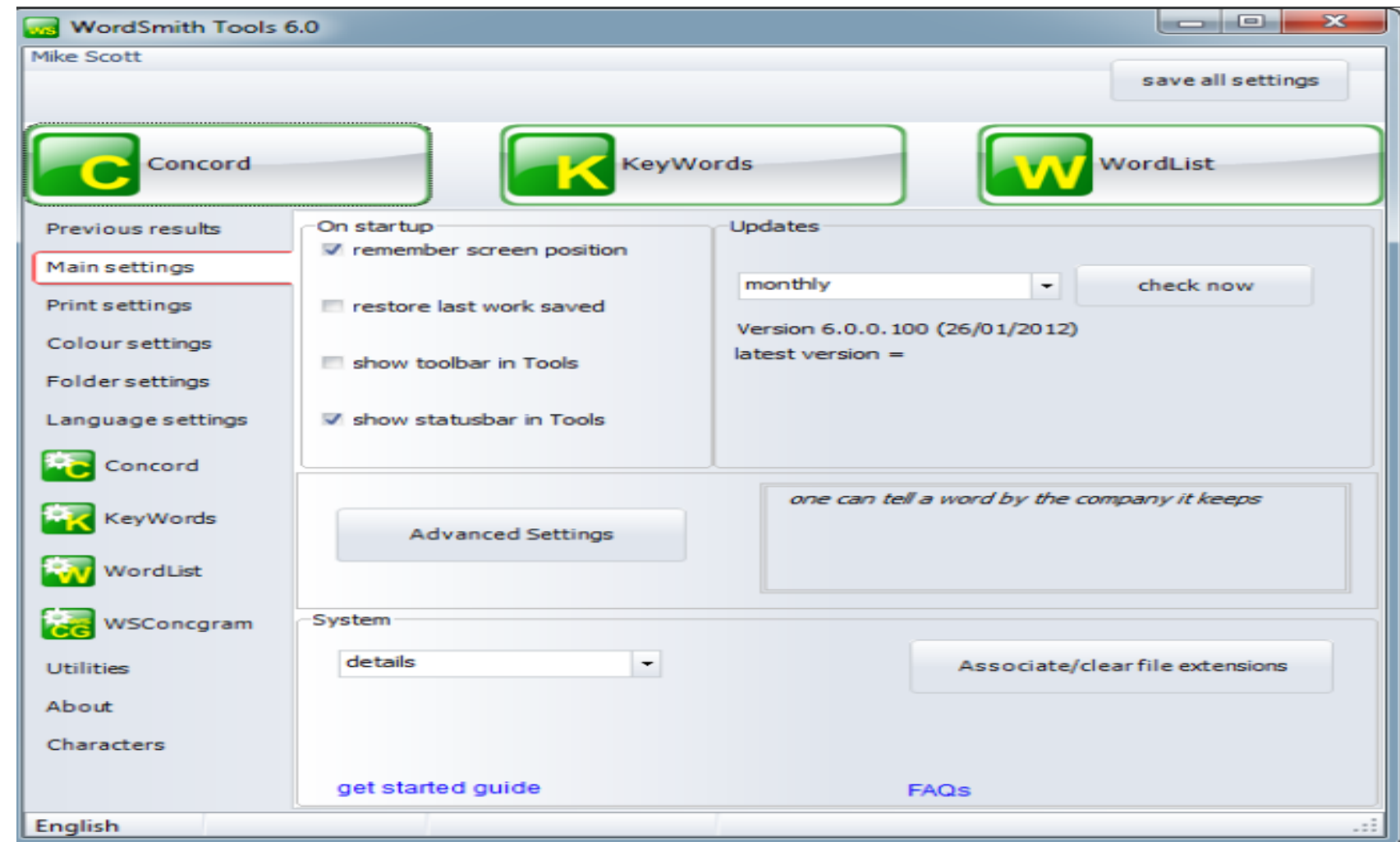

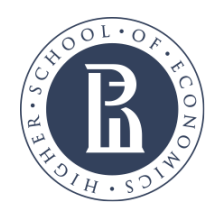

[cmelizaveta@yandex.ru](mailto:cmelizaveta@yandex.ru)

#### **ANTCONC**

- разработчик Laurence Anthony, Waseda University (Japan)
- Сайт <https://laurenceanthony.net/software/antconc/>
- интерфейс

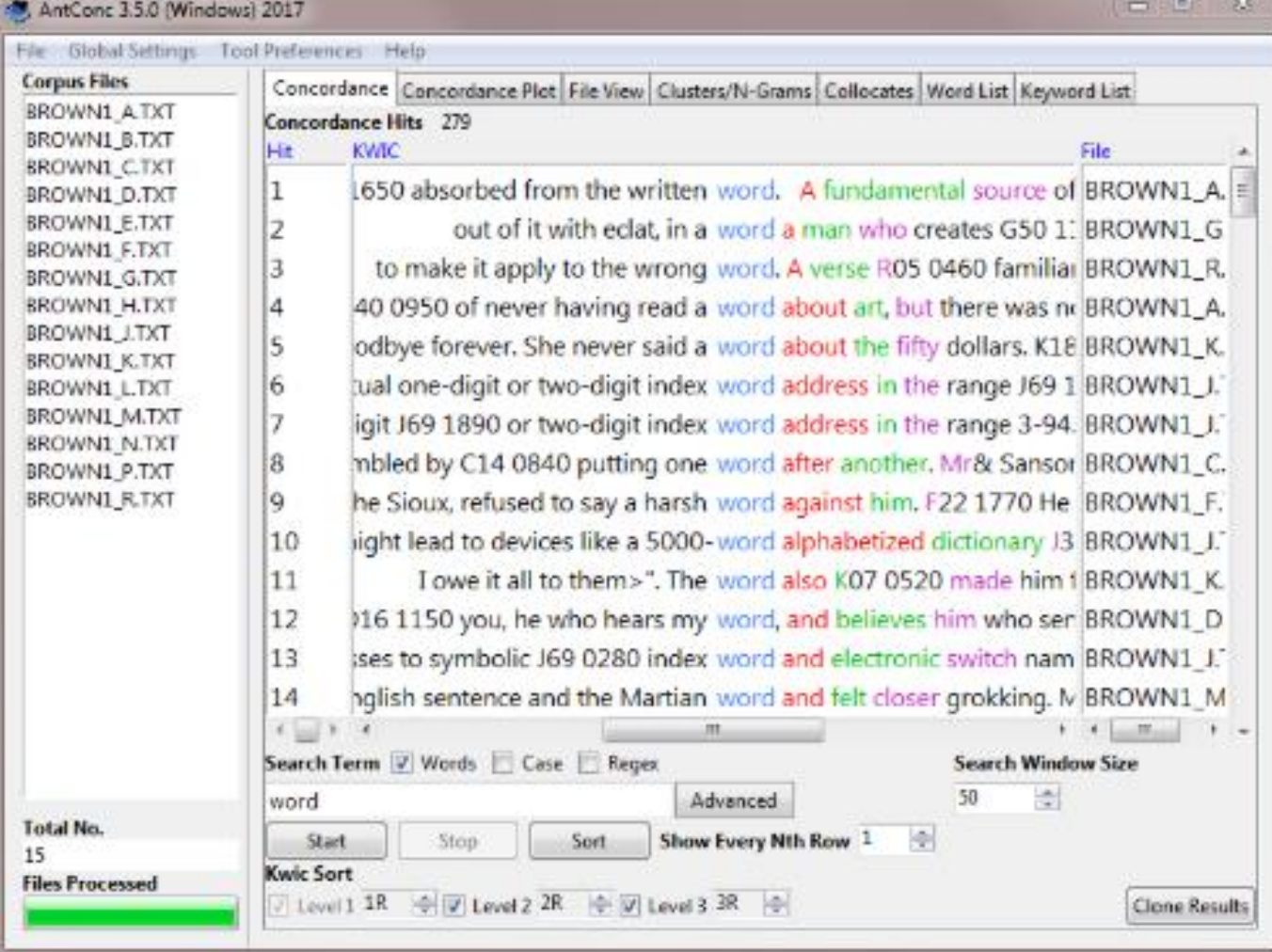

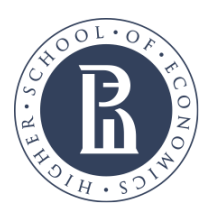

#### Elizaveta Smirnova

[esmirnova2@hse.ru](mailto:esmirnova2@hse.ru)

[cmelizaveta@yandex.ru](mailto:cmelizaveta@yandex.ru)

#### **СРАВНЕНИЕ ФУНКЦИОНАЛА**

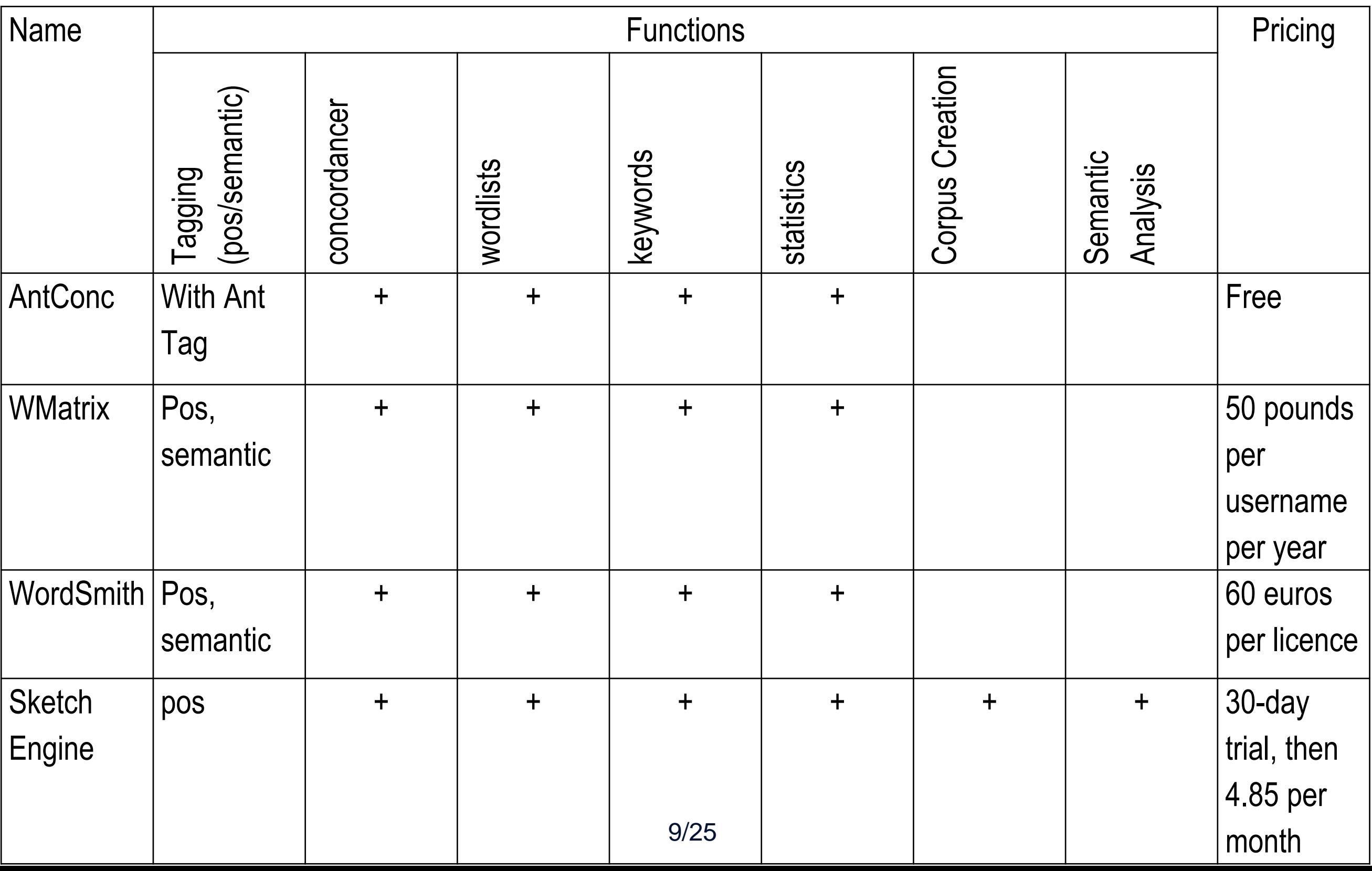

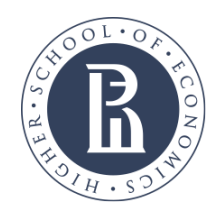

[cmelizaveta@yandex.ru](mailto:cmelizaveta@yandex.ru)

## **ANTCONC: FUNCTIONS**

- Wordlist
- Keyword list
- Concordance
- Clusters/Ngrams
- Concordance plot

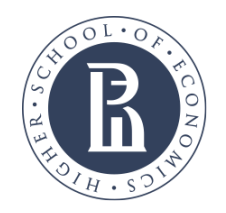

### **ANTCONC: WORDLIST**

- запустите **AntConc**, кликните вкладку **File** в левом верхнем углу, затем – **Open files** и загрузите файлы из папки **Data** на рабочем столе
- Список файлов и их общее количество должны появиться слева
- Кликните вкладку **Wordlist** (предпоследняя в верхней строчке) и нажмите кнопку **Start** внизу
- Найдите данные о:
- общем количестве слов (токенов) в корпусе
- количестве типов слов

-какое слово является самым частотным? сколько слов имеет частотность больше 100?

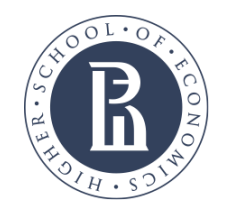

[cmelizaveta@yandex.ru](mailto:cmelizaveta@yandex.ru)

## **ANTCONC: KEYWORD LIST**

- Ключевое слово в корпусной лингвистике слово, которое встречается чаще в исследуемом корпусе/тексте, чем в контрольном корпусе, который обычно больше по размеру.
- Для определения ключевых слов используются статистические тесты (log likelihood и effect size в AntConc)

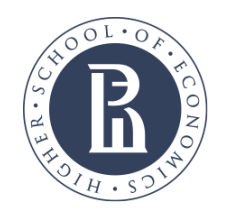

## **ANTCONC: KEYWORD LIST (2)**

- Кликните вкладку Tool **Preferences**, затем **Keyword list**
- В разделе **Reference corpus** нажмите кнопку **Add Files**, откройте папку **Reference corpus** на рабочем столе, выделите все файлы, нажмите на кнопку открыть, затем **Load**
- В правом нижнем углу окна кликните **Apply**
- Теперь кликните вкладку **Keyword list** и кнопку **Start**
- Слова можно отсортировать по keyness (статистической значимости) и по частотности.

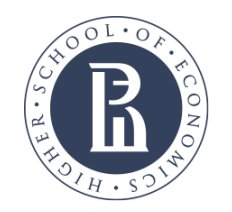

[cmelizaveta@yandex.ru](mailto:cmelizaveta@yandex.ru)

# **ANTCONC: KEYWORD LIST (3)**

- Какое самое частотное значимое слово в нашем корпусе?
- Какой ранг у слова Perm при сортировке по keyness? Меняется ли он, если отсортировать ключевые слова по частотности?

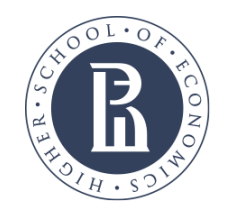

[cmelizaveta@yandex.ru](mailto:cmelizaveta@yandex.ru)

## **ANTCONC: CONCORDANCE**

Слова в контексте

- Кликните вкладку **Concordance**
- Введите в строку поиска слово *Perm* и нажмите **Start**
- Для того, чтобы отсортировать результаты по слову, которое находится слева, нужно поставить галочку в первом квадратике в нижней строке, а рядом выбрать **1L** и нажать **Sort**.
- Отсортируйте кокордансы по первому слову справа. Сколько раз встречается сочетание *Perm company/companies*?

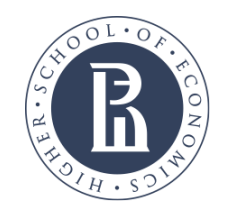

[cmelizaveta@yandex.ru](mailto:cmelizaveta@yandex.ru)

# **ANTCONC: CLUSTERS/NGRAMS**

- Эта функция позволяет искать частотные
- словосочетания в корпусе
- Кликните вкладку **Clusters/Ngrams**. В строке поиска у нас стоит слово Perm. Кликните **Start**.
- Самое частотное правое сочетание, состоящее из двух слов, – *Perm krai*
- Найдите самое частотное сочетание слов слева

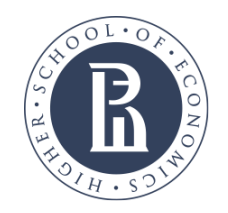

[cmelizaveta@yandex.ru](mailto:cmelizaveta@yandex.ru)

# **ANTCONC: CONCORDANCE PLOT**

- Данная функция позволяет посмотреть, как
- распределены слова в текстах.
- Откройте вкладку **Concordance plot**
- Кликните **Start**
- В каком количестве текстов нашего корпуса используется слово *Perm*?
- Каково максимальное количество употреблений данного слова в одном тексте?

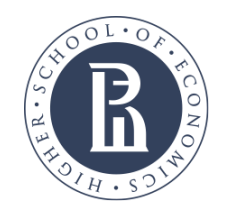

[cmelizaveta@yandex.ru](mailto:cmelizaveta@yandex.ru)

# **ANTCONC: ПОЛЕЗНЫЕ ССЫЛКИ**

Официальный сайт

<https://laurenceanthony.net/software/antconc/>

Ссылка на канал разработчика на Youtube (на английском)

<https://www.youtube.com/user/AntlabJPN>

Ссылка на инструкцию на русском

<https://lektsii.org/5-72958.html>

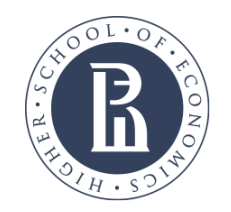

[cmelizaveta@yandex.ru](mailto:cmelizaveta@yandex.ru)

# **DDL- DATA DRIVEN LEARNING**

В широком смысле – использование учащимися корпусов на занятии под руководством преподавателя Учащиеся выступают как исследователи, изучающие грамматические и лексические явления Прямой (1) и косвенный (hard) (2) подходы (soft) 1 учащиеся сами работают с корпусом 2 преподаватель готовит материалы, используя корпус, и работает с ними на занятии

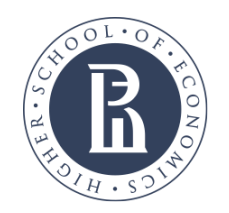

[cmelizaveta@yandex.ru](mailto:cmelizaveta@yandex.ru)

# **DDL- DATA DRIVEN LEARNING**

- Готовые корпусы
- <http://ota.ox.ac.uk/catalogue/index.html>
- Собственный корпус (E.g. Antconc, SketchEngine)

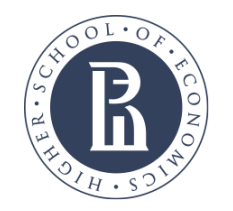

[esmirnova2@hse.ru](mailto:esmirnova2@hse.ru) [cmelizaveta@yandex.ru](mailto:cmelizaveta@yandex.ru)

## **REFERENCES**

- Anthony, L., Flowerdew, J., & Costley, T. 2016. Introducing corpora and corpus tools into the technical writing classroom through Data-Driven Learning (DDL). In *Discipline specific writing* (pp. 162-180). Routledge
- Anthony, L. 2013.

A critical look at software tools in corpus linguistics. *Linguistic Research 30(2*): 141–161.

• Biber, D, Conrad, S, and Reppen, R. 1998. *Corpus linguistics*. Cambridge: Cambridge University Press.

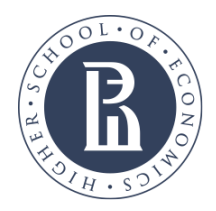

[cmelizaveta@yandex.ru](mailto:cmelizaveta@yandex.ru)

## **THANK YOU FOR YOUR ATTENTION!**

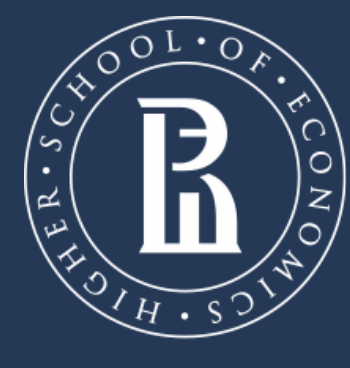

NATIONAL RESEARCH **UNIVERSITY** 

www.perm.hse.ru/en/bi/sfcr/ Phone: +7(912)4961553 Address: 38, Studencheskaya St., Perm, Russia